## **ИНСТРУКЦИЯ**

по выполнению заданий *школьного тура* Всероссийской олимпиады школьников по *экономике*

## **Для выполнения заданий олимпиады необходимо:**

1. Используя любой интернет-обозреватель (браузер), в адресной строке ввести адрес сайта Олимпиады [http://dar.hse.perm.ru](http://dar.hse.perm.ru/) и на клавиатуре нажать Enter. Если Вы воспользовались этим способом, то второй пункт настоящей инструкции пропустите.

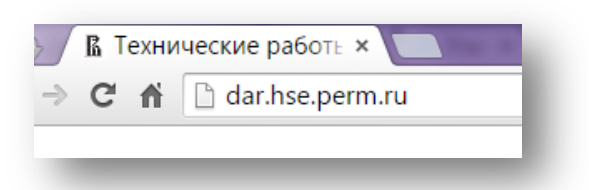

«Всероссий

Результаты тестирования

Авторизация

Анкета участника Регистрация участника

Главная

Контакты

**П Запомнить меня Войти** Регистрация Забыли свой пароль?

Логин: **Banone** 

2. Попасть на сайт Олимпиады также можно c помощью ссылки, которая расположена на сайте НИУ ВШЭ – Пермь [\(http://perm.hse.ru\)](http://perm.hse.ru/) в разделе «Мероприятия».

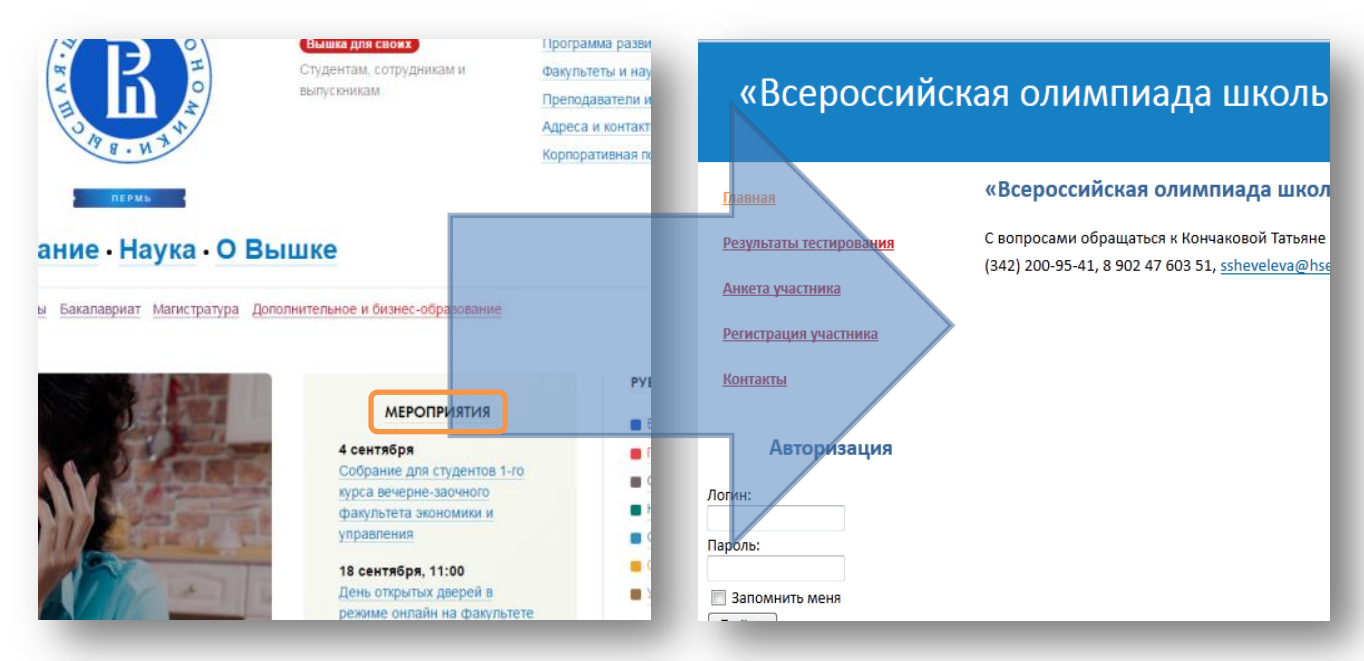

- 3. Пройти регистрацию, воспользовавшись пунктом меню «**Регистрация участника**».
- 4. Авторизоваться, воспользовавшись формами для ввода логина и пароля и кнопкой «**Войти**».
- 5. После регистрации и авторизации заполнить анкету участника, воспользовавшись пунктом меню «**Анкета участника**». Без заполнения анкеты принять участие в олимпиаде будет невозможно.
- 6. На выполнение теста отводится не более 2-х часов.
- 7. После завершения работы участник может ознакомиться со своими результатами, воспользовавшись пунктом меню «**Результаты тестирования**».
- **8. С вопросами обращаться по телефонам НИУ ВШЭ – Пермь: 8 (342) 200-95-41, 8 (342) 200-95-42 или звоните и пишите лично: Ведерников Василий Владимирович – 8 912 98 098 26[, vvedernikov@hse.ru;](mailto:vvedernikov@hse.ru)**
	- **Кончакова Татьяна Юрьевна – 8 965 55 44 270, [tkonchakova@hse.ru,](mailto:tkonchakova@hse.ru)**
	- **Шевелева Светлана Валерьевна – 8 902 47 603 51, [ssheveleva@hse.ru](mailto:ssheveleva@hse.ru)**